# 演習室,計算機(nutech)の利用について

時間外の自習環境について質問が多いので、以下にまとめます。自分に合った方 法で自習を進めて下さい。

## 1.情報処理センタ演習室1,2の利用について

情報処理センタ演習室1,2の開放時間は、平日(祝祭日を除く月~金)の<mark>9時~1</mark> 7時で、授業等で使用していない場合は、自由に使えます。但し、以下の項目を順守 して下さい。

①17時になったら、速やかに退室する。退室時は必ずパソコンをシャットダウンし、デ ィスプレイのスイッチを切ること。また最終退出者は、空調,照明のスイッチを必ず 消すこと(スイッチの場所が分からない時は、情報処理センタ1階センタ管理室に 確認して下さい)。

②飲食、喫煙は禁止。ヤンタへの土足で入館は禁止。

③情報処理センタ機材(計算機やパソコン等)の教育/研究以外の目的での利用禁 止。

#### 2. 機械1号棟3階演習室の利用について

機械系1号棟3階312室(3年学生実験『データ解析』で利用した部屋)は、カードゲ ートにより24時間開放しています。情報処理センタ同様以下の項目を順守して利用し て下さい。

## (1)退室時は必ずパソコンをシャットダウンし、最終退出者は照明のスイッチを必ず消 すこと。

②飲食、喫煙は禁止。土足での入室は禁止。

③パソコンの教育/研究以外の目的での利用禁止。プリンタを利用する場合、用紙は 各自で用意して下さい。

### 3.研究室や学生寮からの利用について

教育用計算機(nutech)や研究用計算機(oak)は24時間利用できます。研究室や 学生客のパソコン(情報処理センタに登録されている学内のパソコンに限る)から遠隔 操作ソフトウェア(TeraTermProやtelnet等)を使用してログインにして下さい。

①TeraTermPro:

情報処理センタ演習用パソコンにインストールされている(普段の演習で利用して いる)ソフトウェアです。インストールについては、情報処理センタのホームページ を参考にして下さい(http://ipc/GUIDE/index.html からメニューの各種照会の[そ の他]→[TeraTermPro+ssh のインストールと使い方])。

※ 研究室のパソコンにインストールする場合は、指導教員の許可を得てから行う こと。

②telnet:

パソコンに標準的にインストールされているソフトウェアです。Windowsパソコンの 場合、スタートメニューから[すべてのプログラム]→[アクセサリ]→[コマンドプロンプ ト]を選択。コマンドプロンプトが起動したら、「telnet nutech」と入力し、Enterキ ーを押す。後はログイン名,パスワードを聞いてきますので、順番に入力してログ インして下さい。

※ telnetを使ってログインした場合、ke使用時に矢印キーによるカーソルの移動 ができないことがあります。その場合は、以下の表の通り、コマンドを入力して カーソルの移動を行って下さい。

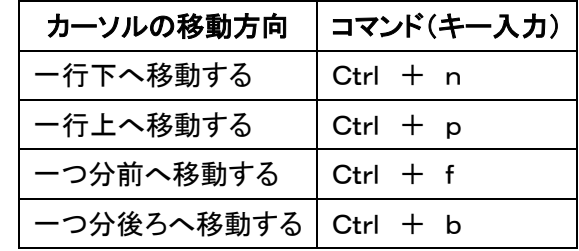